Требования к оформлению презентации

Оформление слайдов и представление информации

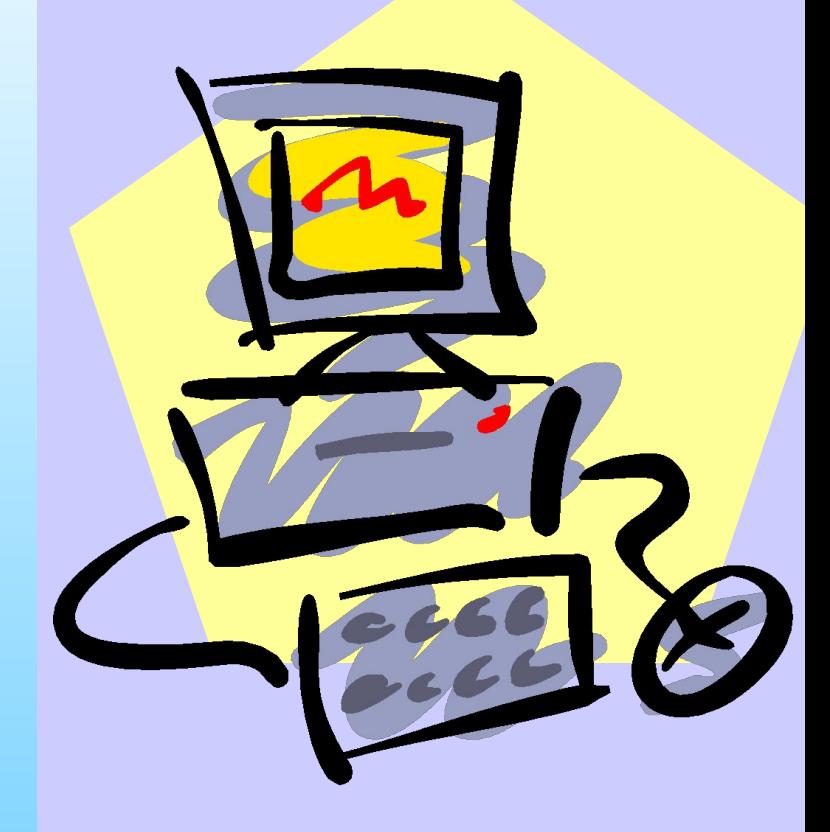

### **■ Стиль**

### **■ Фон**

### **■ Использование цвета**

### **■ Анимационные эффекты**

# Стиль

- Соблюдайте единый стиль оформления
- Избегайте стилей, которые будут отвлекать от самой презентации
- Вспомогательная информация (управляющие кнопки) не должны преобладать над основной информацией (текст, рисунок)

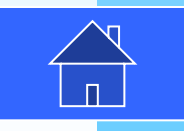

# Фон

#### Для фона выбирайте:

▪ холодные тона

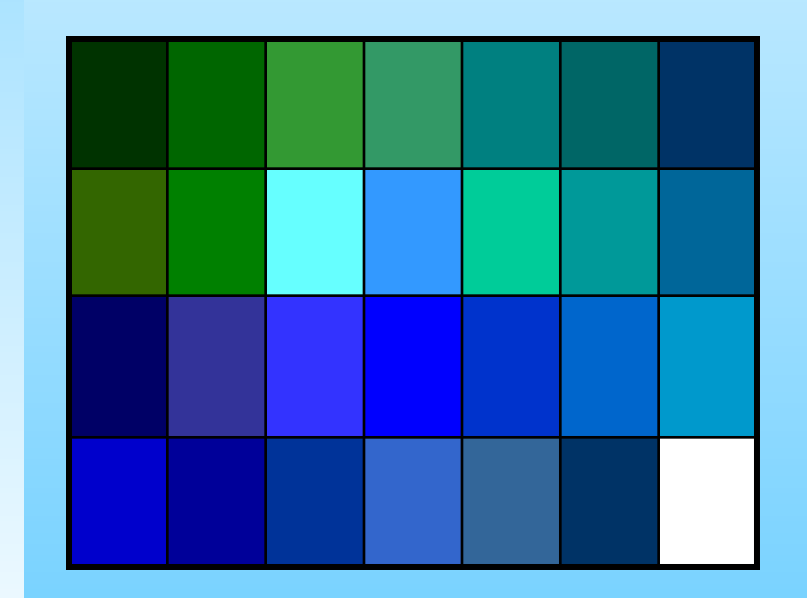

▪ неконтрастные текстуры

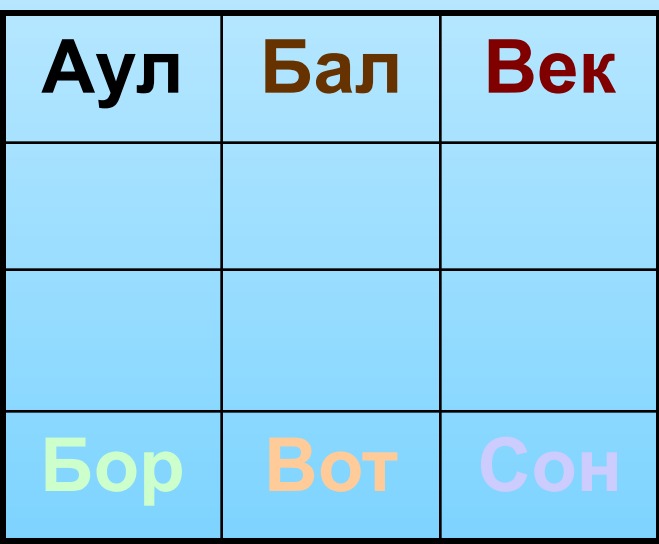

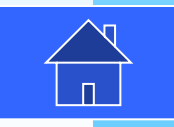

### Использование цвета

- На одном слайде рекомендуется использовать три-четыре цвета
- Для фона и текста слайда выбирайте контрастные цвета
- Обратите внимание на цвет гиперссылок (до и после использования)

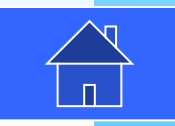

### Использование цвета

- На одном слайде рекомендуется использовать три-четыре цвета
- Для фона и текста слайда выбирайте контрастные цвета
- Обратите внимание на цвет гиперссылок (до и после использования)

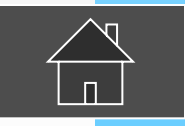

Красный цвет не рекомендуется в качестве фона

### Использование цвета

- **На одном слайде рекомендуется использовать**
- Для фона и текста слайда выбирайте контрастные цвета
- Обратите внимание на цвет гиперссылок (до и после использования)

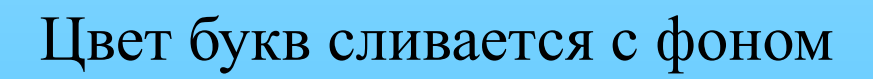

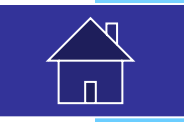

# Анимационные эффекты

- Используйте возможности компьютерной анимации для представления информации на слайде
- Не стоит злоупотреблять различными анимационными эффектами, они не должны отвлекать внимание от содержания на слайде

НЕ отвлекайтесь!

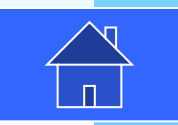

- Содержание информации
- Расположение информации на слайде
- Шрифты
- Способы выделения информации
- Объем информации
- Виды слайдов

# Содержание информации

- Используйте короткие слова и предложения
- Минимизируйте количество предлогов, наречий, прилагательных
- Заголовки должны привлекать внимание аудитории

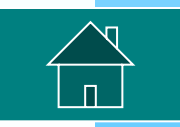

# Расположение информации

- Предпочтительно горизонтальное расположение информации
- Наиболее важная информация должна располагаться в центре экрана
- Если на слайде картинка, надпись должна располагаться под ней

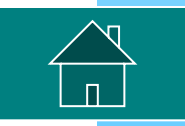

# Шрифты

- Для заголовков не менее 24
- Для информации не менее 18
- Шрифты без засечек легче читать с большого расстояния
- Нельзя смешивать различные типы шрифтов в одной презентации
- Для выделения информации следует использовать **жирный шрифт**, *курсив,*  подчеркивание

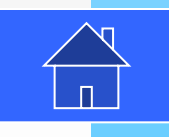

# Шрифты без засечек

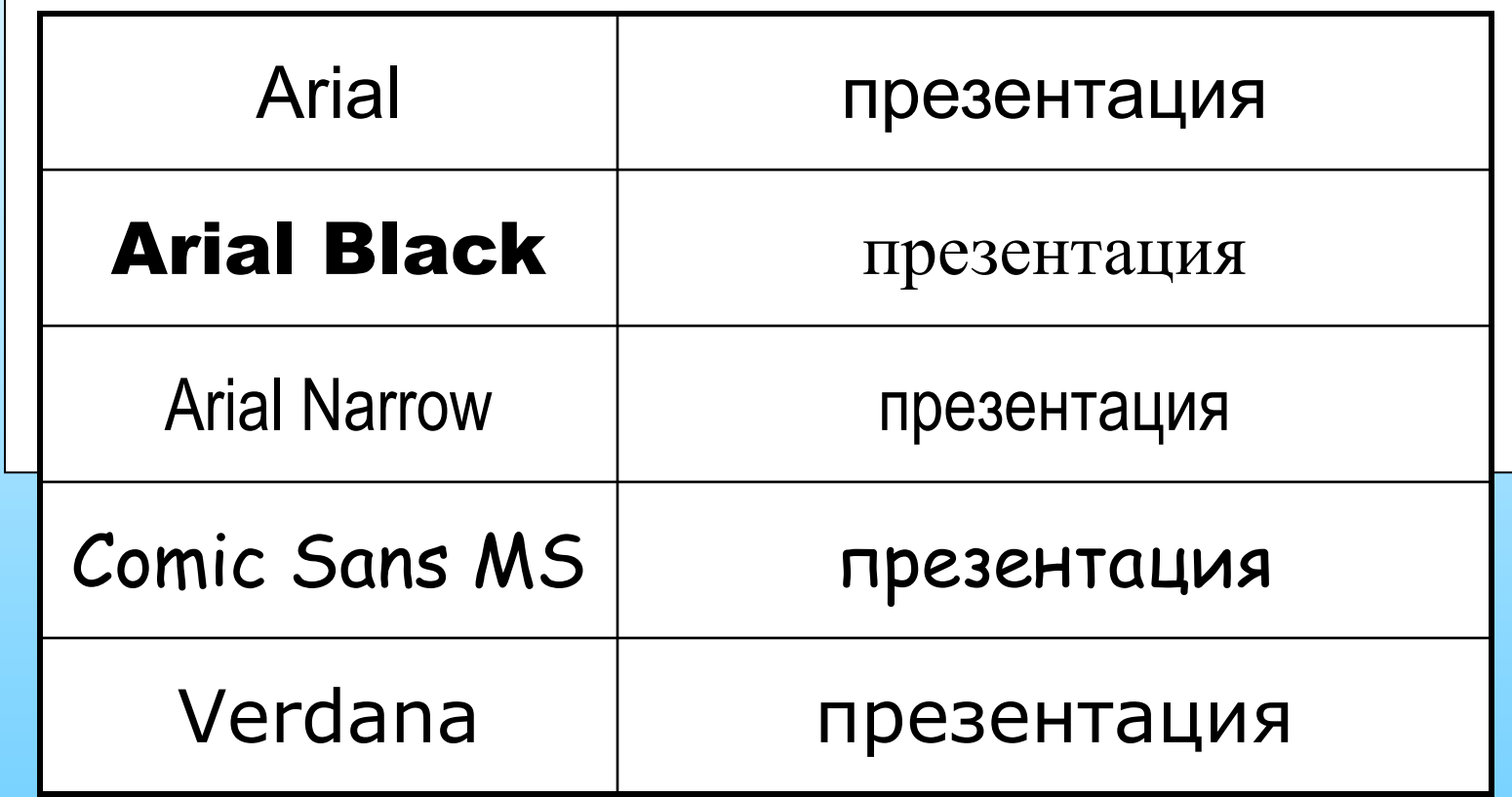

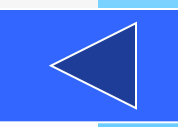

# Выделение информации

- Рамки, границы, заливки
- Разные цвета шрифтов, штриховка, заливка
- Рисунки, диаграммы, схемы для иллюстрации наиболее важных фактов

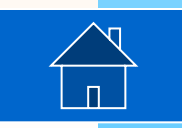

# Объем информации

Не стоит заполнять один слайд слишком большим объемом информации: люди могут запомнить не более трех фактов, выводов, определений

▪ Наибольшая эффективность достигается тогда, когда ключевые пункты отображаются по одному на каждом отдельном слайде

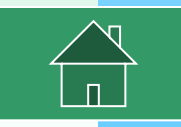

# Виды слайдов

Для обеспечения разнообразия следует использовать различные виды слайдов:

- C текстами
	- С таблицами

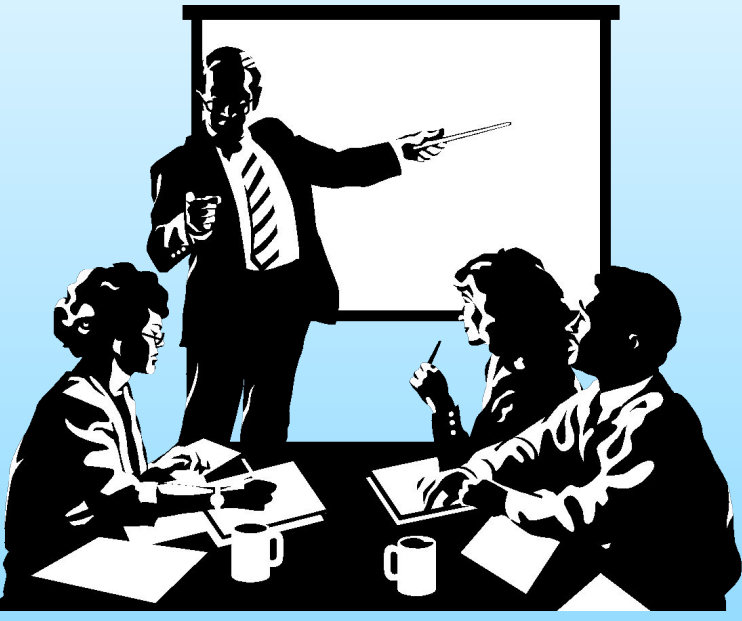

• С диаграммами

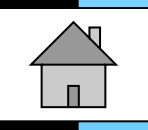

Основные ошибки, совершаемые при составлении презентации в PowerPoint

#### **• Ошибка**

• Плохая сочетаемость цвета. Например, цвета шрифта и фона.

#### **• Совет**

• Используйте встроенные шаблоны PowerPoint. В них уже подобраны цвета шрифтов и фона.

Название презентации

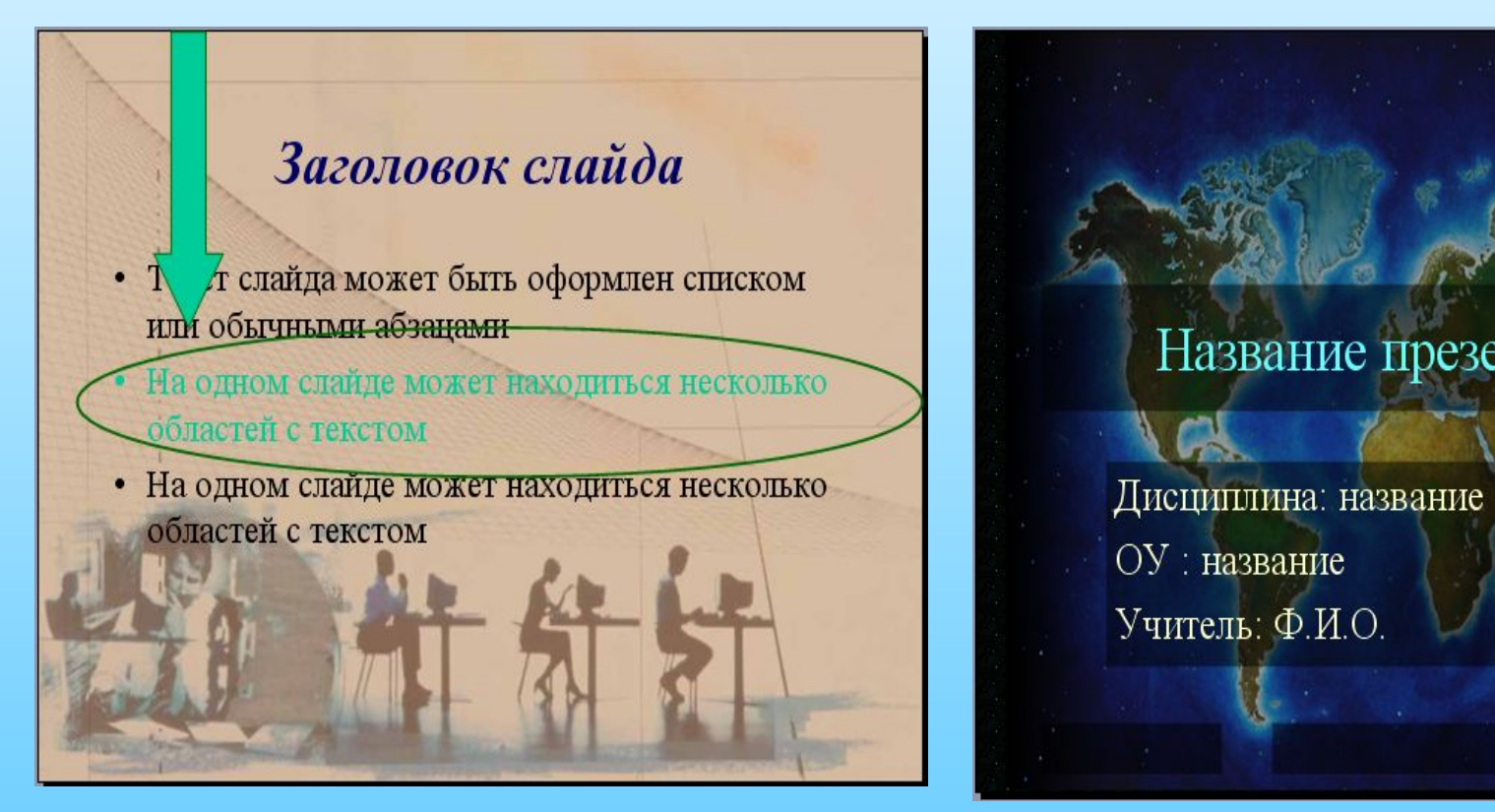

#### **• Ошибка**

• Размещение графики и текста не в соответствии с дизайном шаблона презентации

#### **• Совет**

• Располагайте графику и текст конструктивно правильно, учитывая особенности вашего шаблона

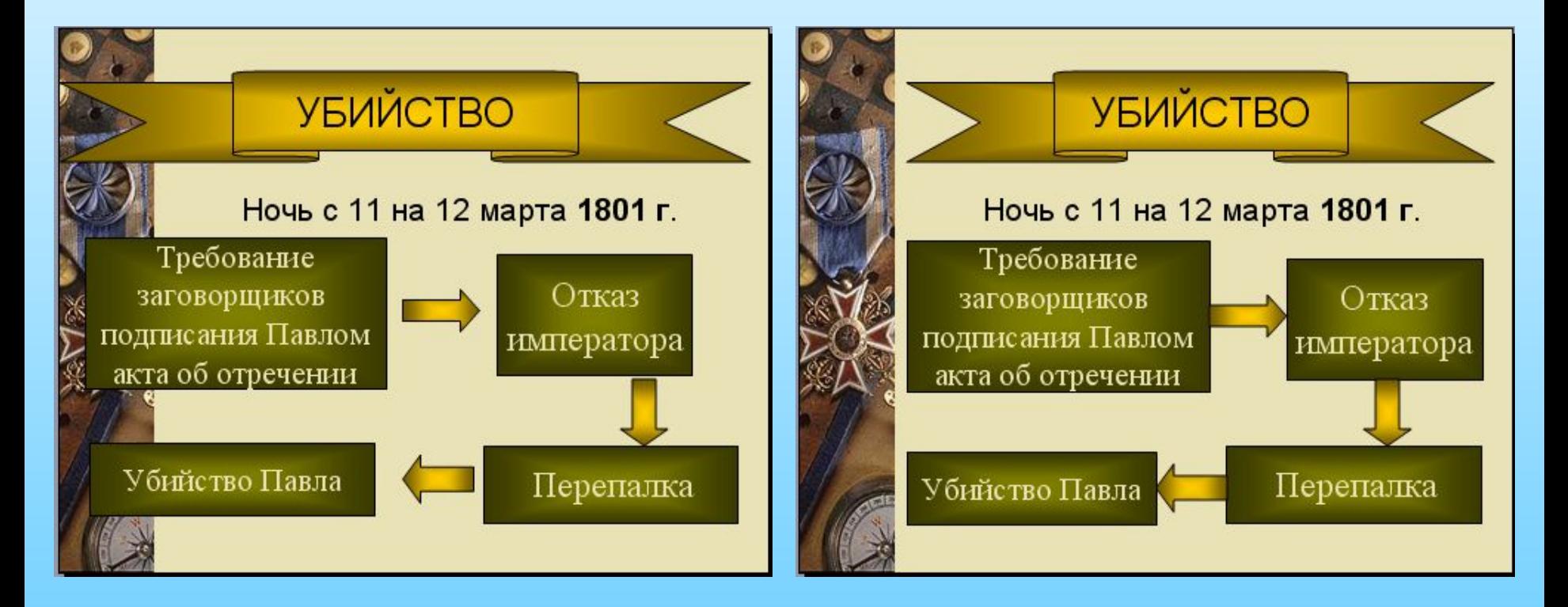

- **• Ошибка**
- **• Шрифт заголовка списка почти не отличается от шрифта, который используется в списке. Из-за этого текст списка и текст заголовка почти сливаются в единый текст.**
- **• Совет**
- **• Выделяйте заголовок списка**

#### **родержание**

- Правила, которые имеют опознавательный признак:
- безударный гласный
- Наличие согласного в конце слова или СТЕЧЕНИЕ СОГЛАСНЫХ В СЛОВЕ
- наличие шипящего на конце слова
- -наличие звука [н], [нн] в суффиксах
- наличие не Гни)

#### Содержание

- Правила, которые имеют опознавательный признак:
	- безударный гласный - Наличие согласного в конце слова или стечение согласных в слове
	- наличие шипящего на конце слова -наличие звука [н], [нн] в суффиксах -напичие *не (ни)*

### **• Ошибка**

- Смена слайдов происходит автоматически, поэтому невозможно контролировать показ презентации.
- **• Совет**
- Сделайте переход между слайдами по щелчку мыши

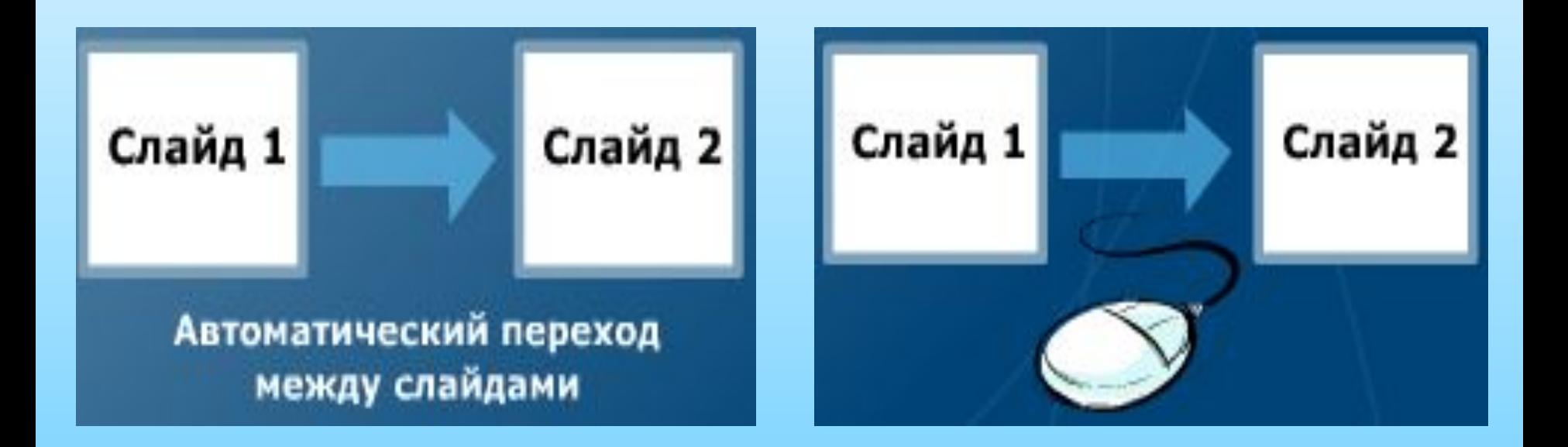

#### **• Ошибка** • Перенасыщение презентации разнообразными эффектами за которыми теряется суть презентации • У вас большая презентация и при этом отсутствует её содержание на первых слайдах. На созданной презентации отсутствуют логотип и реквизиты ОУ на каждом слайде **• Совет** • Используйте простые эффекты. Пусть количество эффектов будет небольшим. • Делайте содержание с гиперссылками, которые позволяют быстро переходить к любым пунктам презентации. • Вставьте логотип и реквизиты ОУ в колонтитулы шаблона презентации и они автоматически появятся на каждом слайде

# Советы по созданию презентации

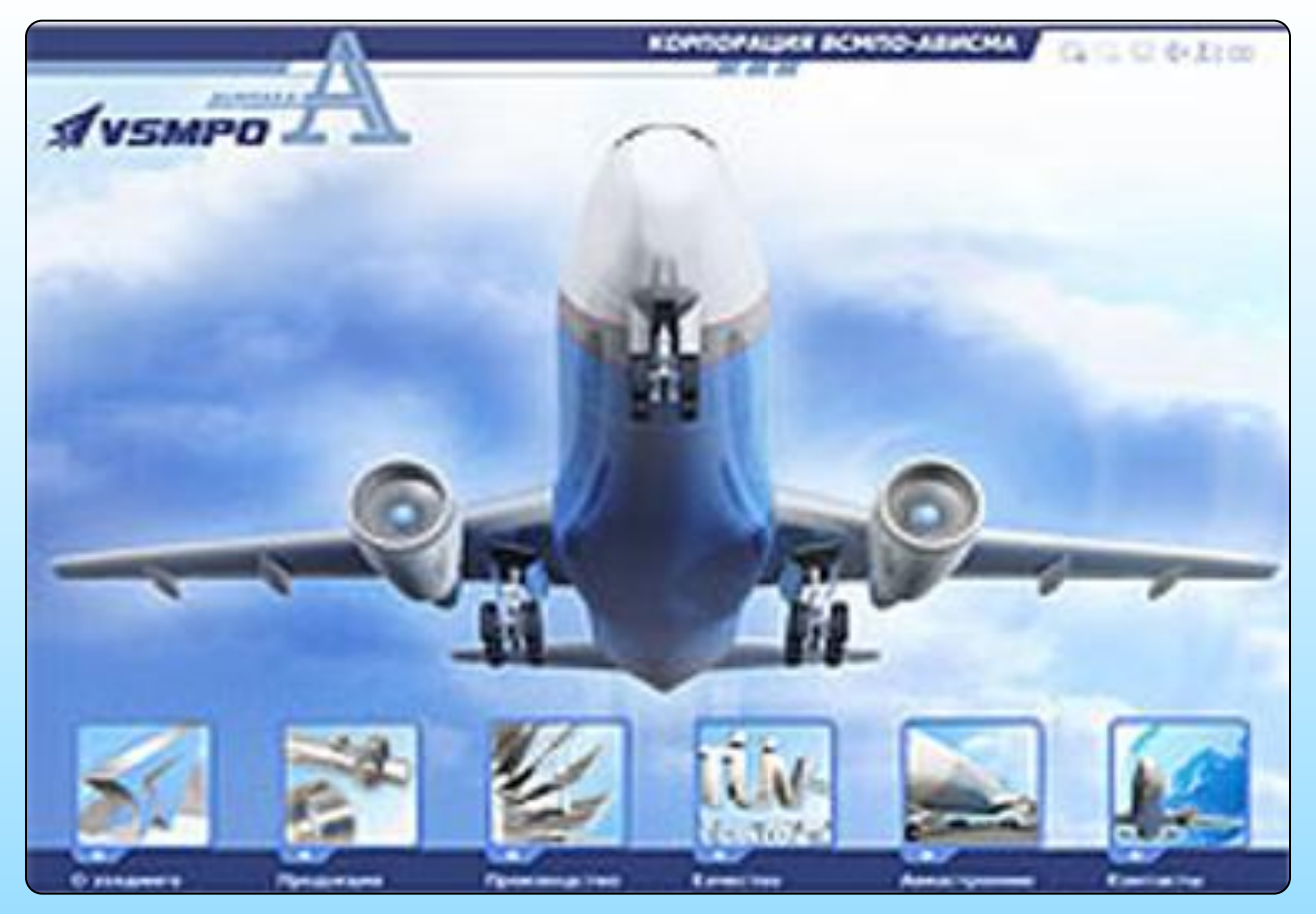

- Логотип встроен в фон шаблона
- Колонтитул визуально отделен от основного текста

#### **• Совет**

– В фотографиях скругляйте края – смотрится более современно

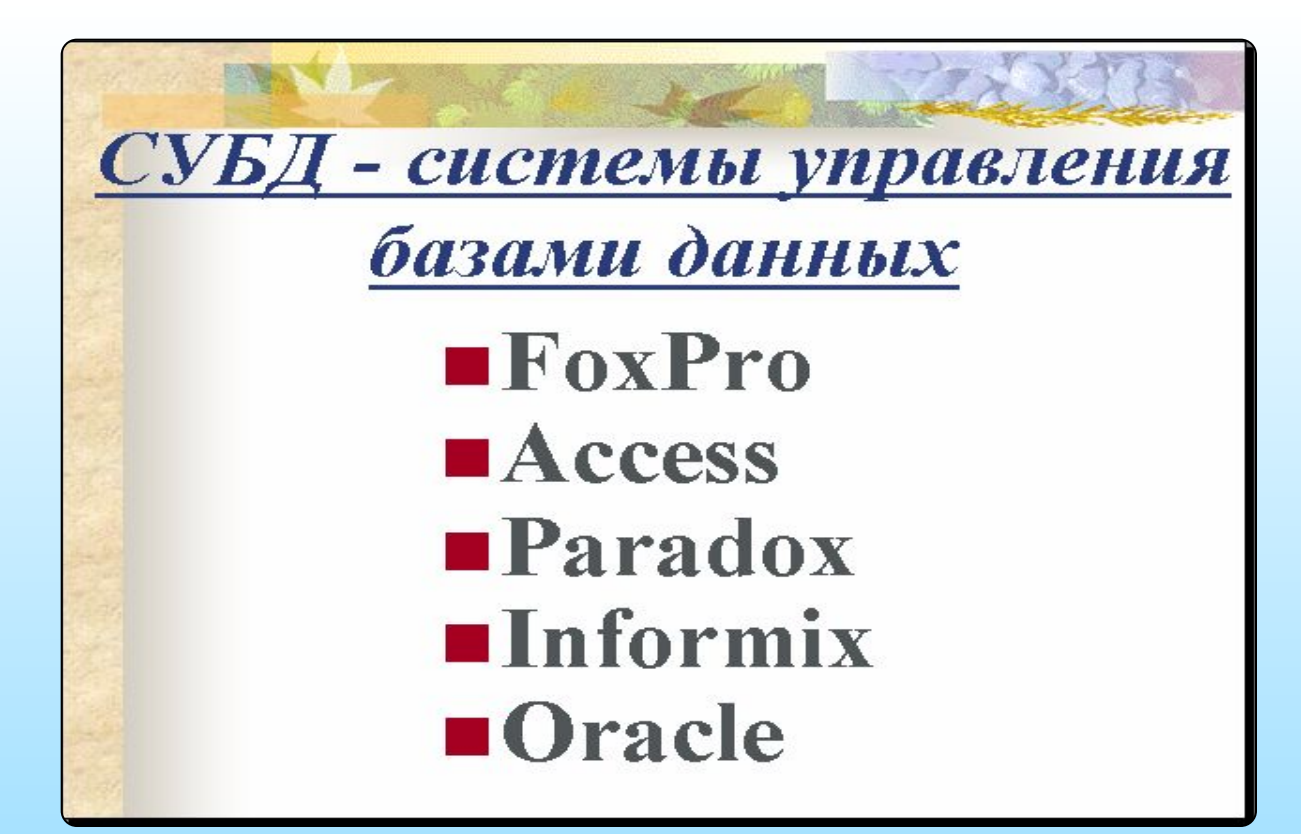

– Заголовок контрастирует с фоном

#### **• Недостатки**

– Фон презентации не согласуется с тематикой

#### **• Совет**

– Старайтесь использовать темный цвет фона и контрастный цвет основного текста

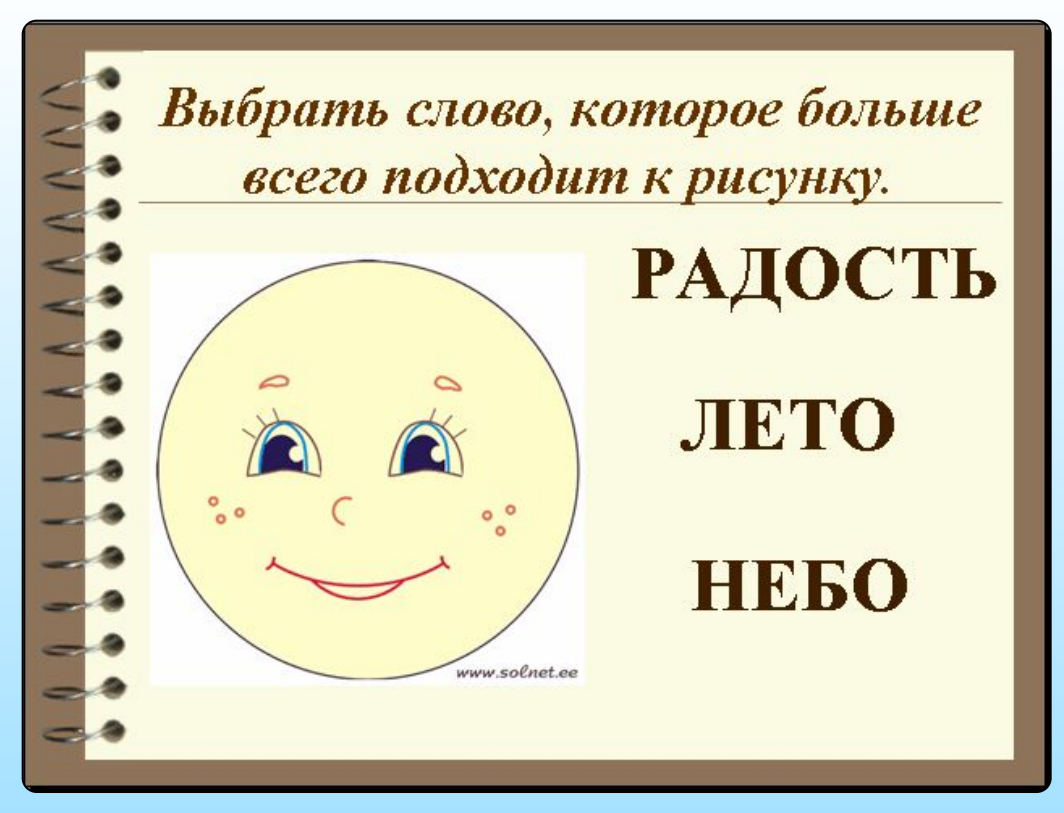

– Использование встроенного шаблона – экономия времени

#### **• Недостатки**

- Рисунок фона шаблона смотрится «грубовато»
- **• Совет**
	- Используйте шаблоны, созданные из существующих презентаций, которые согласуются с тематикой.

«Плохой учитель преподносит истину, хороший учит ее находить» 13 Гимназия №8

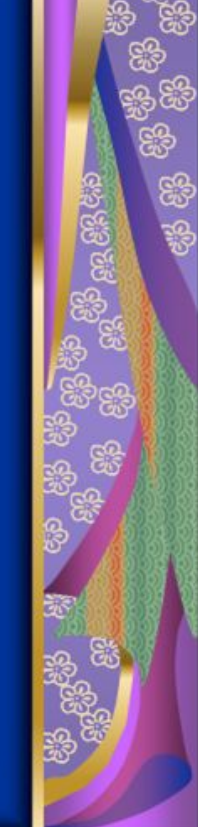

#### **• Преимущества**

– Наличие логотипа и номера слайда в колонтитулах

#### **• Недостатки**

- Красный цвет может раздражать
- **• Совет**
	- Избегайте «кричащих» цветов

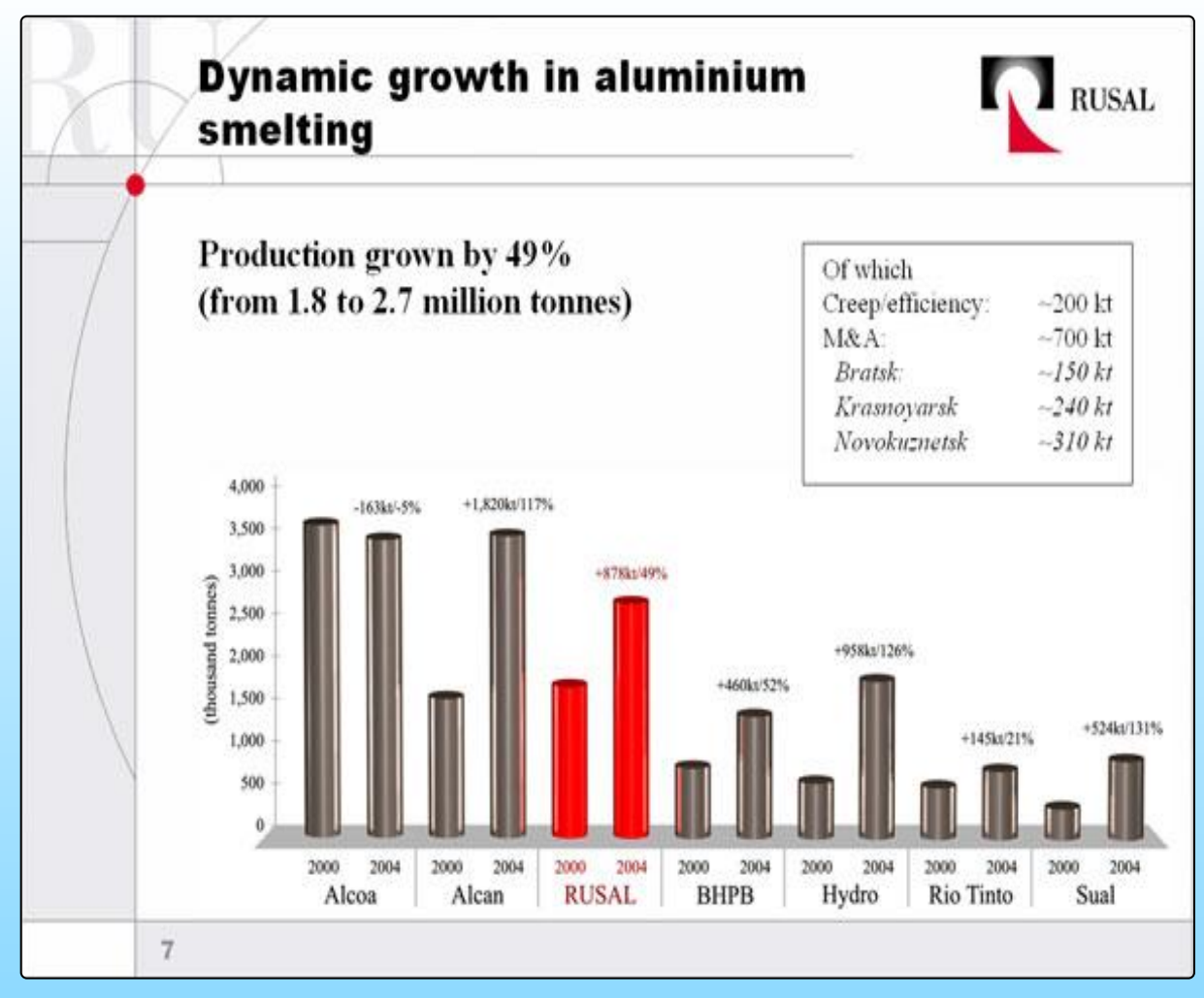

- Наличие логотипа
- Профессиональный дизайн фона
- Удачно подобраны шрифты

# Спасибо за внимание

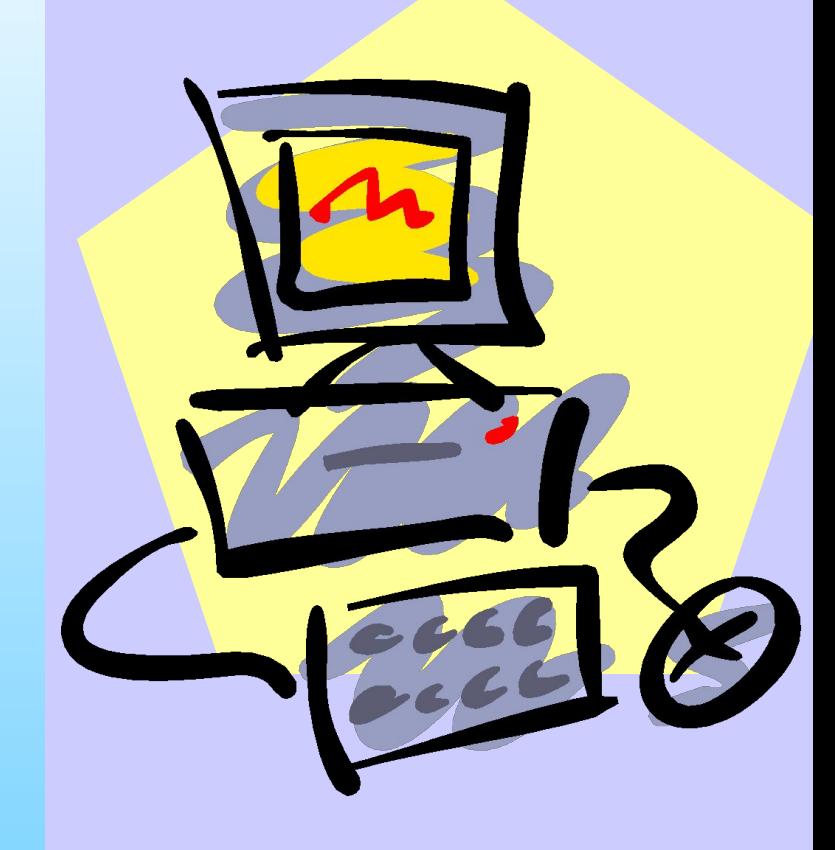